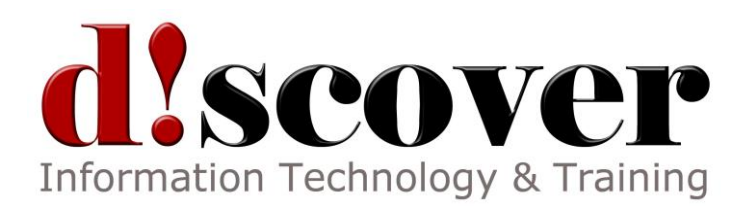

# **Microsoft SharePoint Designer 2013 Core Essentials**

This course will teach students the essentials of working with SharePoint Designer 2013. This 12-module course covers home pages, site pages, versions, lists, libraries, workflows, and site security.

## **The Basics**

This module shows students how to download and install SharePoint Designer 2013, open it, and open a site with it. Students are also shown how to use the Navigation Pane, browse site objects, and close the program.

## **Working with Site Objects**

Next, students will learn how to pin, rename, and delete objects; use the breadcrumb trail; and use object tabs.

## **Editing Site Objects**

The look at objects continues in this module, with information on opening and editing site objects, saving changes to a page, and refreshing and previewing the page.

## **Modifying the Home Page**

Students will delve into the home page in this module. Here, they will learn how to define the parts of a home page, change the title and description of the home page, change the home page itself, change site settings, and change the site's theme.

## **Creating Site Pages**

After students complete this module, they will know how to create HTML and ASPX pages; save a page as a template; and create, attach, detach, and reset master pages.

## **Using Versions**

Here students get a look at working with a page. They will learn how to check out and check in a page, view version history, and restore a past version. The module wraps up with a look at undoing a checkout.

## **Creating Lists and Libraries**

This module is all about lists, including how to create lists, add columns to lists, create libraries, edit the settings page for a list or library, and delete lists and libraries.

## **Customizing Site Columns**

This module covers how to modify site columns, create new columns, rename and delete columns, and push changes to the server.

## **Creating Workflows**

In this module, students will learn about creating workflows, adding conditions and actions, adding steps and impersonation steps, saving a workflow, checking a workflow for errors, and publishing it.

#### **Creating and Modifying Sites**

Next, students get a close-up look at sites. Topics include how to reset a site, create a blank site, create a site from a template, create a subsite, and delete a site.

#### **Managing Site Security**

This module covers types of roles and permissions, how to use the Permissions tab, how to edit permissions for a site or page, and how to add and delete users.

## **Customizing the Interface**

This final module looks at how to customize the interface. Students are shown how to expand and collapse the ribbon; customize the Quick Access toolbar; hide, show, and create custom ribbon tabs; and reset the interface.